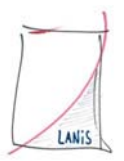

## **Anleitung zur Erstellung der Schüler- und Lehrerlisten für LANIS**

Gehen Sie über den Menüpunkt SCHÜLER in die WORD-Anbindung.

Wählen Sie die Abfrage "Beispiel Schüler" und klicken auf den Button "Eigene Abfrage **definieren"** Dies ist der Button ganz rechts mit dem Papier und dem Stift.

Es öffnet sich das Fenster "LUSD Abfragedefinitionen".

Setzen Sie hier den Filter "nur 1. Elternteil" und schließen das Fenster über das x.

Filtern Sie sich über den Button **Schülerselektor** alle Schüler Ihrer Schule heraus und gehen weiter zu einem **neuen WORD-Dokument,** indem Sie auf den Button ganz links klicken.

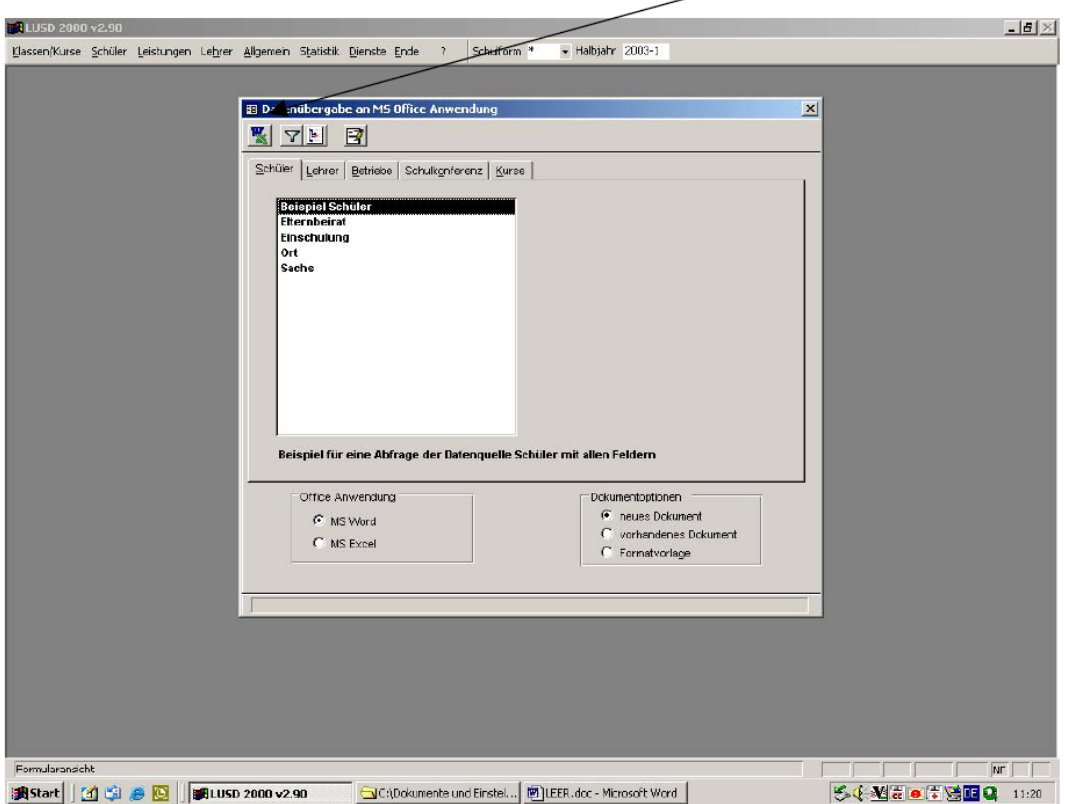

Es öffnet sich ein neues WORD-Dokument. Hier fügen Sie nacheinander die Seriendruckfelder

SchNachname;SchVomame;SchKIKIassenbezeichnung;SchGeburtsdatum

ein. Bitte beachten Sie, dass Sie nach jedem Seriendruckfeld ein Semikolon setzen.

ACHTUNG: Das Seriendruckfeld "SchGeburtsdatum" muss erst noch angepasst werden, damit nach dem Verbinden der Daten das Geburtsdatum nicht mit einer Uhrzeit ausgewiesen wird. Dazu gehen Sie bitte wie folgt vor:

- Klicken Sie mit der rechten Maustaste auf das Seriendruckfeld "SchGeburtsdatum".
- Es öffnet sich ein Fenster. Hier klicken Sie bitte auf "Feldfunktionen ein/aus".

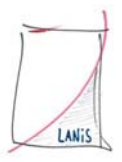

- Das Seriendruckfeld "SchGeburtsdatum" erhält daraufhin einen Zusatz.
- Der Cursor steht hinter dem Wort "Geburtsdatum" und vor der "}".
- Geben Sie hier bitte folgenden Text ein: \@"TT.MM.JJJJ" (Sollte der Zusatz in ihrem Seriendruckfeld in Englisch sein, dann bitte folgenden Text eingeben: \@"DD.MM.YYYY").
- Zum Schluss klicken Sie das Seriendruckfeld wieder mit der rechten Maustaste an und klicken auf "Feldfunktionen ein/aus".

Gehen Sie nun über den Seriendruckmanager auf AUSFÜHREN -VERBINDEN bzw. ZUSAMMENFÜHREN.

Bei der Lehrertextdatei gehen wir ähnlich vor. Wir verwenden hierzu die Abfrage "Beipiel Lehrer" und gehen direkt weiter zu WORD. Es muss kein Filter gesetzt werden.

In WORD fügen Sie die Seriendruckfelder LeNachname, LeVorname und LeGeburtsdatum ein, auch hier getrennt durch ein Semikolon. Bitte passen Sie auch hier des Seriendruckfelde "LeGeburtsdtaum" an, wie oben beschrieben.

Weiter geht's dann wieder über den Seriendruckmanager, AUSFÜHREN und VERBINDEN bzw. ZUSAMMENFÜHREN.

Diese Anleitung wurde uns von dem Wetteraukreis zur Verfügung gestellt